#### Lecture 26 – Swing Introduction

Lecturer: Gerald Weber

### **Outline**

- Modern Windowing/GUI environment
- Welcome to Java Swing
- Handling events

### Desktop Environment

- •Uses **W**indows, **I**cons, **M**enus, **P**ointer (WIMP) to render <sup>a</sup> GUI
- •Everything arranged on <sup>a</sup> desktop (desktop metaphor)
- • Different parts of <sup>a</sup> desktop environment (may be merged):
	- Windowing System: handles input/output
	- $-$  Widget Toolkit: draws widgets and dispatches their events
	- Window Manager: takes care of windows

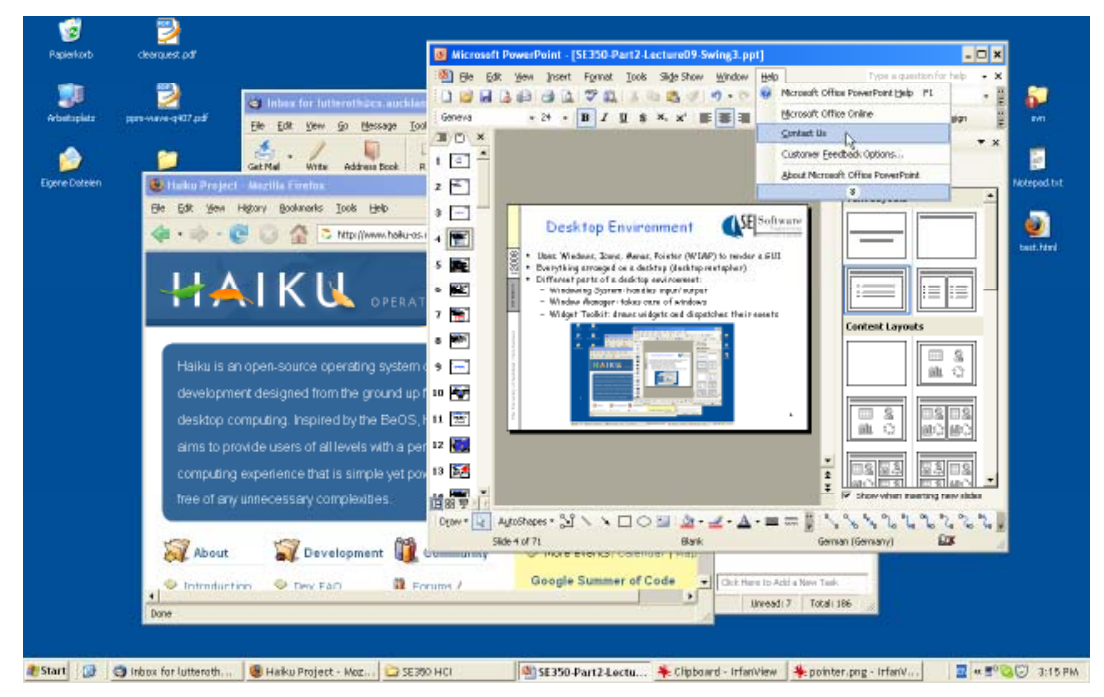

### Windowing System

- • Manages input and output devices: graphics cards, screens, mice, keyboards
- •• Redirects data from input devices to applications
- •• Receives and processes drawing commands from applications
- • May be able to talk to remote applications: send input events and receive drawing commands over the network

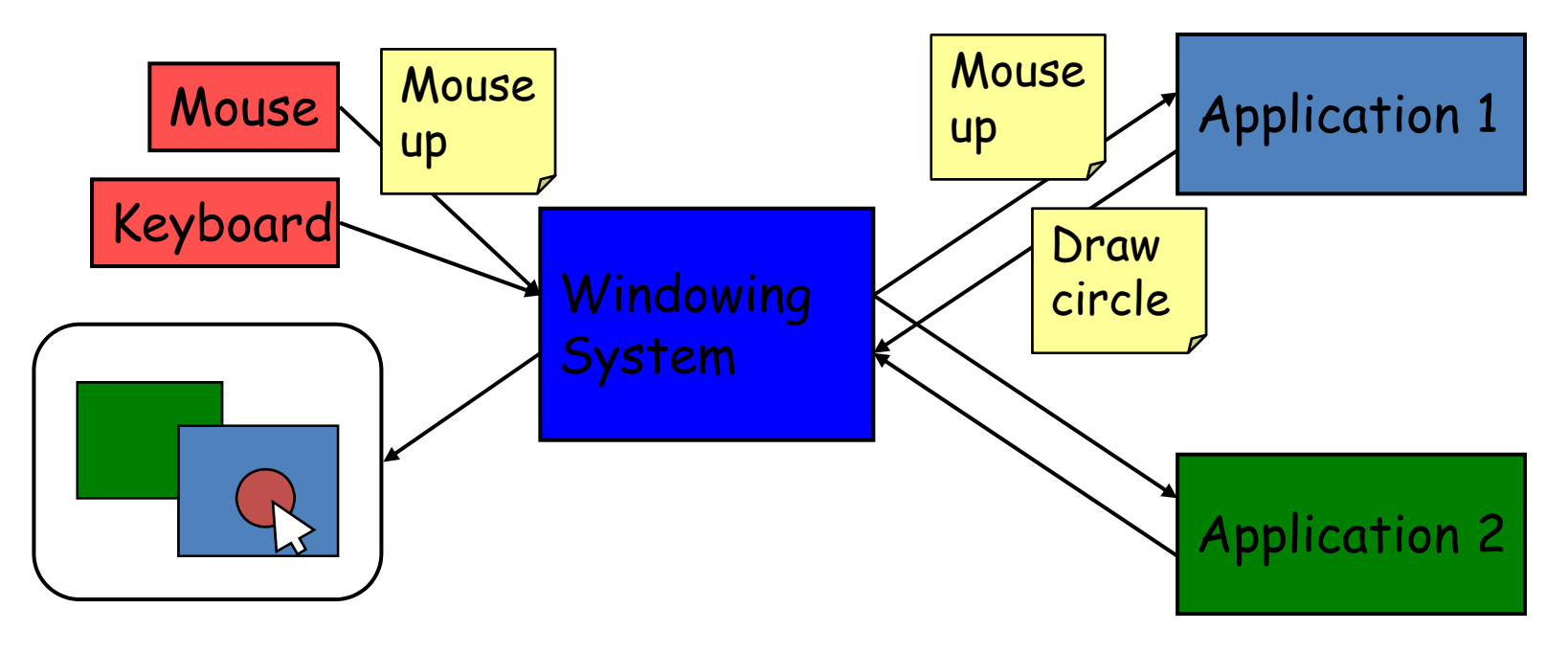

## GUI Interaction Events

#### Primitive Pointer Events

- Mouse Moved
- Key Up Mouse Down
- •• Mouse Up

Complex Pointer Events

- Click <sup>=</sup> mouse down, mouse up
- •Double Click <sup>=</sup> two clicks within <sup>a</sup> certain time
- Enter <sup>=</sup> mouse moves into <sup>a</sup> region
- $\bullet$ Leave <sup>=</sup> mouse moves out of <sup>a</sup> region
- •Hover <sup>=</sup> mouse stays in region for <sup>a</sup> period of time
- •Drag and Drop <sup>=</sup> mouse down, mouse moved, mouse up

Primitive Keyboard Events

- Key Down
- Key U

#### Input Handling in Widgets

- •Widgets are objects that occupy screen space.
- • Input events are dispatched to the right widgets by windowing system and/or toolkit
- •Keyboard events are sent to widget with **input focus** in active window
- $\bullet$  Widgets have handlers for input events; they can translate simple input events into more complex, specific ones (e.g. "activated")
- • Developers can set event handlers for widgets, which invoke application logic

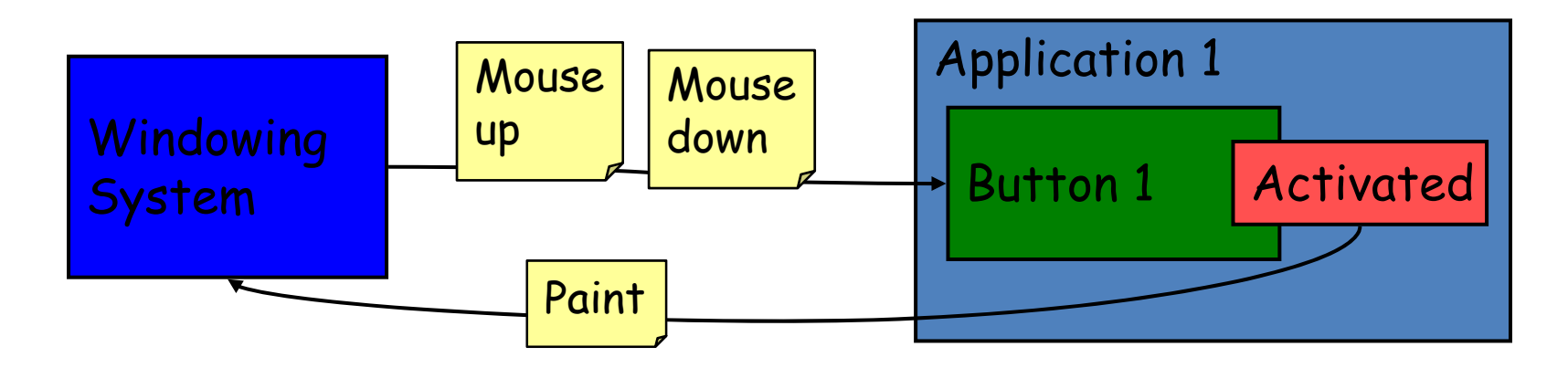

# Rendering of Widgets

Widgets have <sup>a</sup> visual representation

- • Widgets define "paint" event handler: draws the widget by sending commands to the windowing system
- • Widget gets "paint" (or "update") events from the windowing system (possibly through toolkit)
	- Often not complete redrawing, but "update region"
	- Redrawing the update region is achieved with clipping
- $\bullet$ Application can send "invalidate" events to the windowing system if redrawing necessary (potentially triggers paint events)

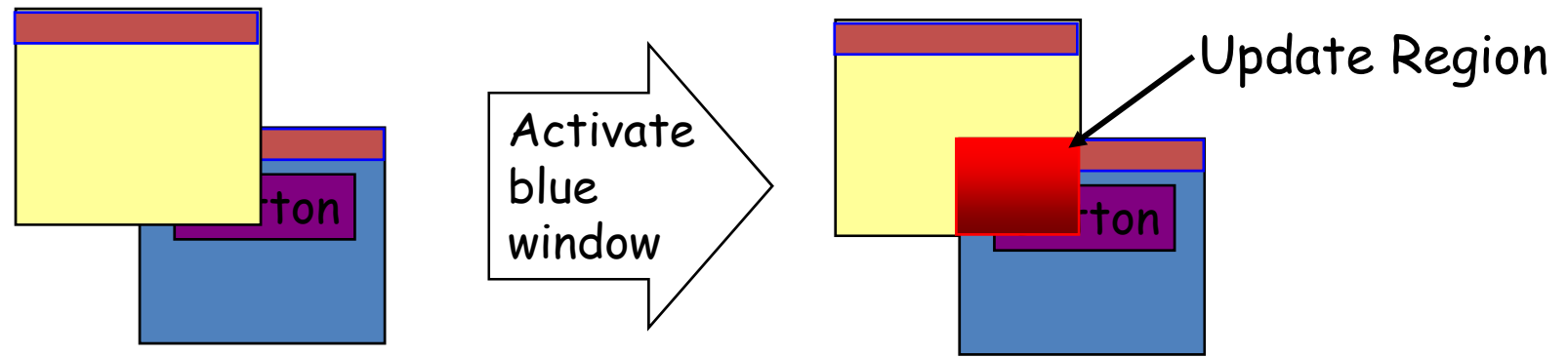

### The GUI Event Loop

- 1. GUI application is started
- 2. Widgets are set up
- 3. Event loop is started
- 4. Wait for events from the windowing system (event queue)
- 5. Dispatch each event to the right widget
	- Input event: call appropriate event handler (<sup>→</sup> call to application logic)
	- Paint event: call paint method
- 6. Go back to 4.

 $\rightarrow$  Event-Driven Programming

## Window Manager

- • Controls placement and appearance of windows (but not the window contents)
	- Open, close, minimize, maximize, move, resize
	- Start apps, list and switch between running apps
	- Window decorators, desktop background with icons
- •**•** Often built into windowing system
- •Implemented using <sup>a</sup> widget toolkit

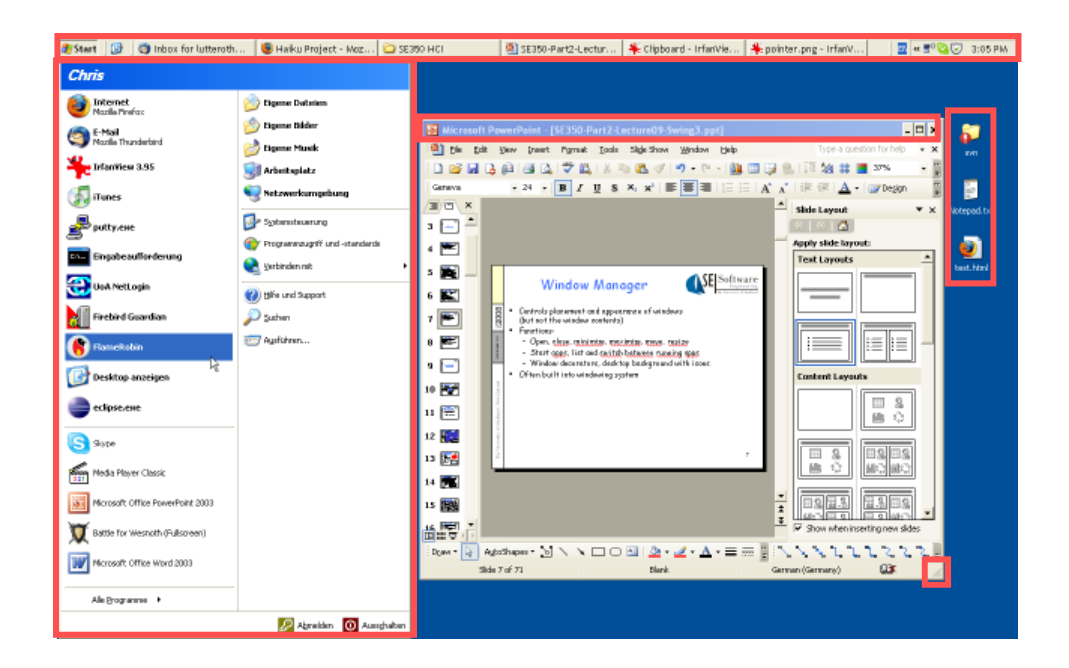

### Introduction to Java Swing

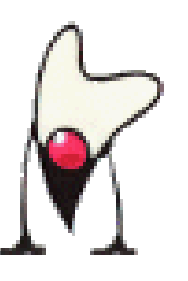

10

### AWT vs. Swing

Abstract Windowing Toolkit (AWT)

- Original Java GUI toolkit
- Wrapper API for native GUI components
- Lowest‐common denominator for all Java host environments

Swing

- Implemented entirely in Java on top of AWT
- Richer set of GUI components
- Pluggable look‐and‐feel support

## Swing Design Principles

- Each GUI is built as **containment hierarchy** of widgets (i.e. there is (i.e. there is a parent-child nesting relation<br>between them) between them)
- Event objects and event listeners
	- **Event object**: is created when event occurs (e.g. click), contains additional info (e.g. mouse coordinates)
	- – **Event listener**: object implementing an interface with an event handler method that gets an event object as argument
- Separation of Model and View:
	- –**Model**: the data that is presented by a widget
	- $-$  View: the actual presentation on the screen

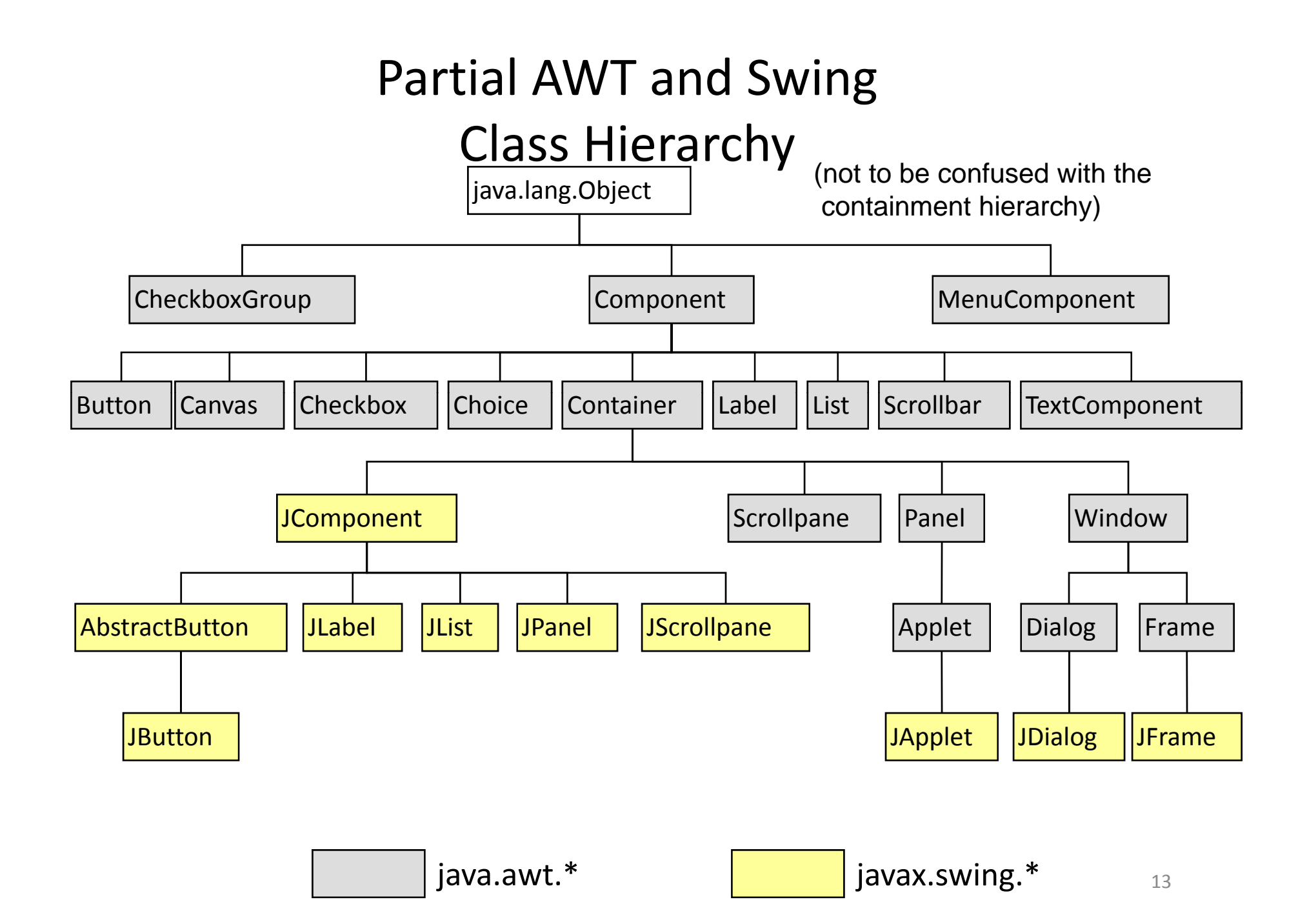

## Swing Widgets (more on this next lecture)

Top-Level Containers General-Purpose Containers

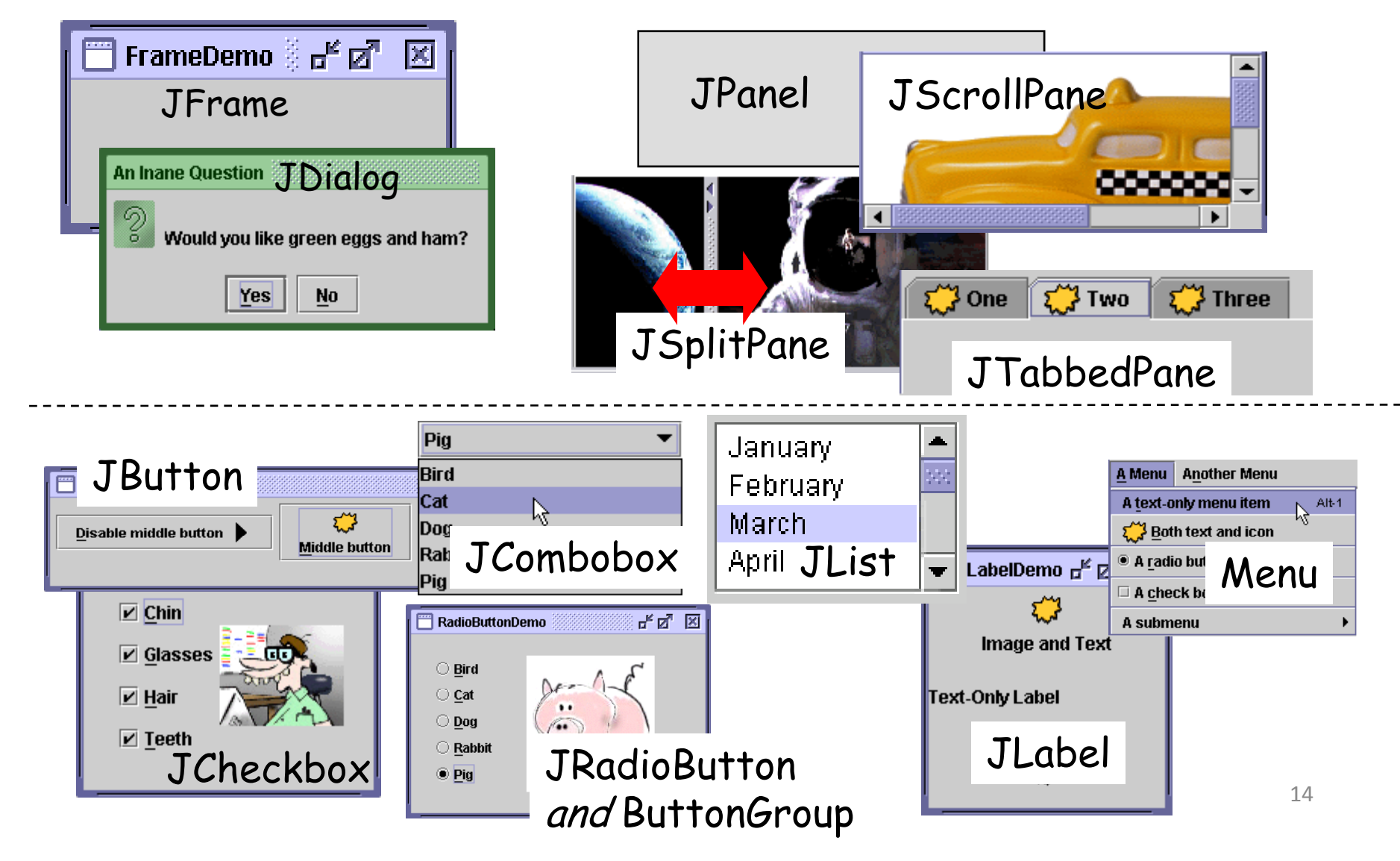

## More Swing Widgets

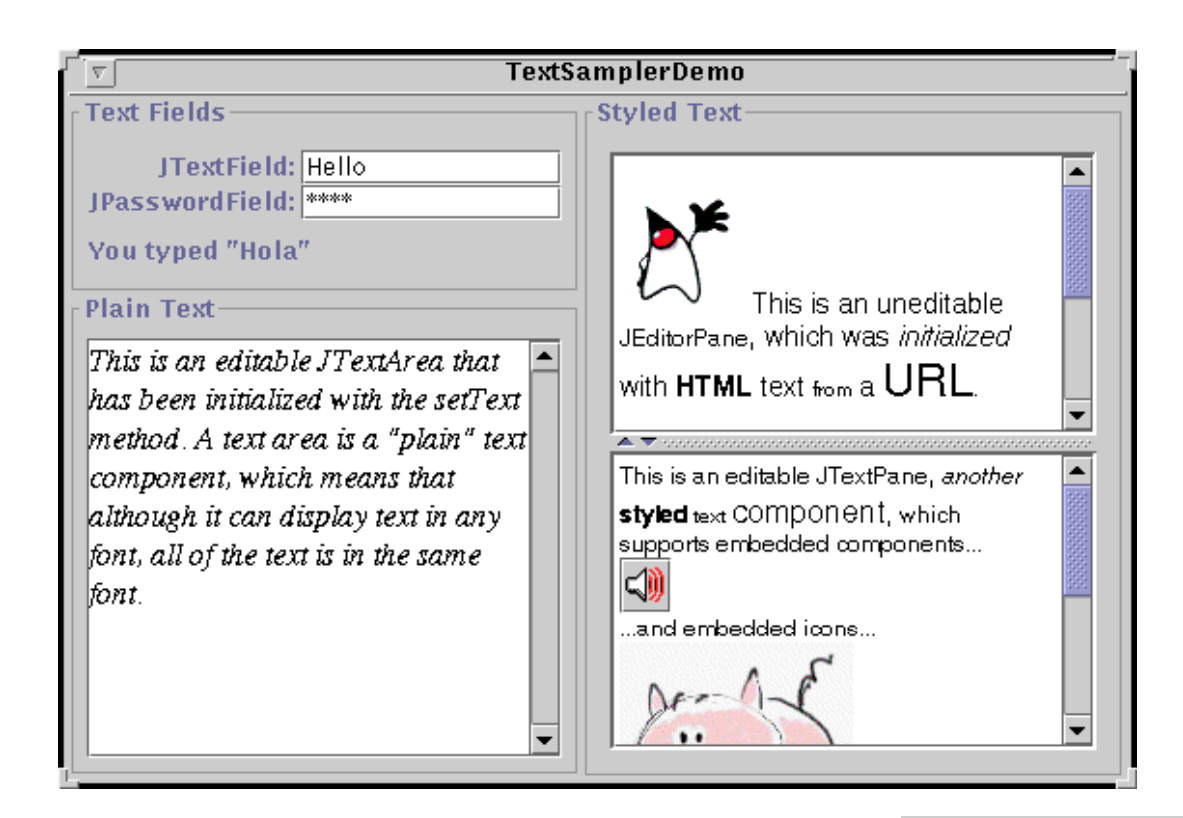

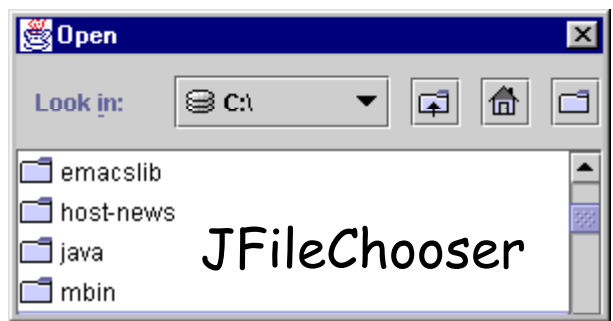

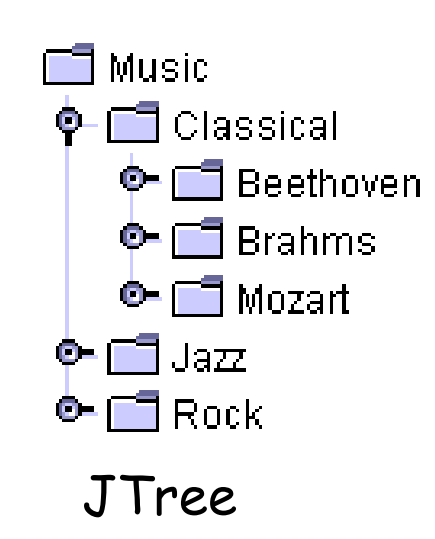

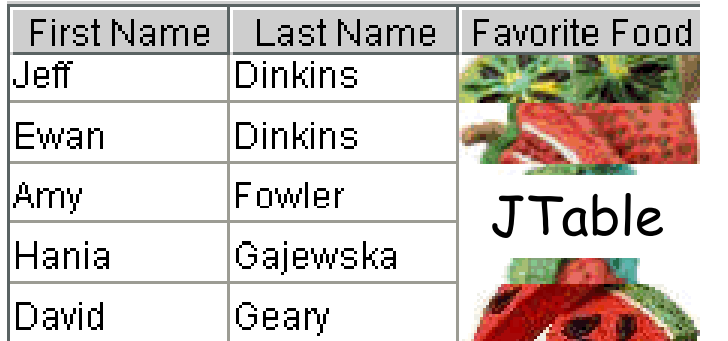

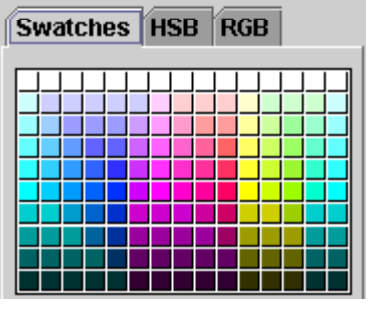

JColorChooser <sup>15</sup>

#### The Initial Swing GUI Containment Hierarchy

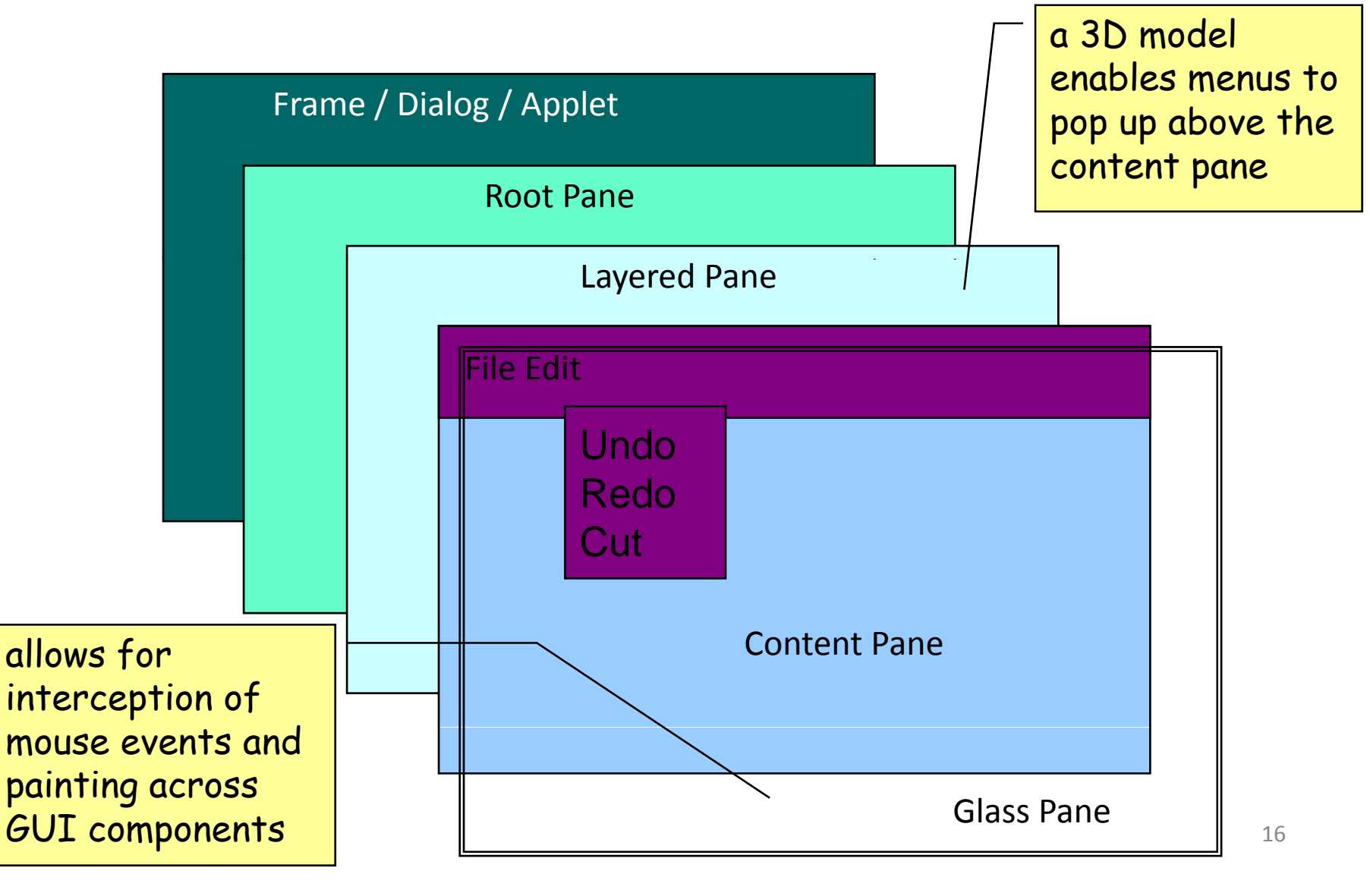

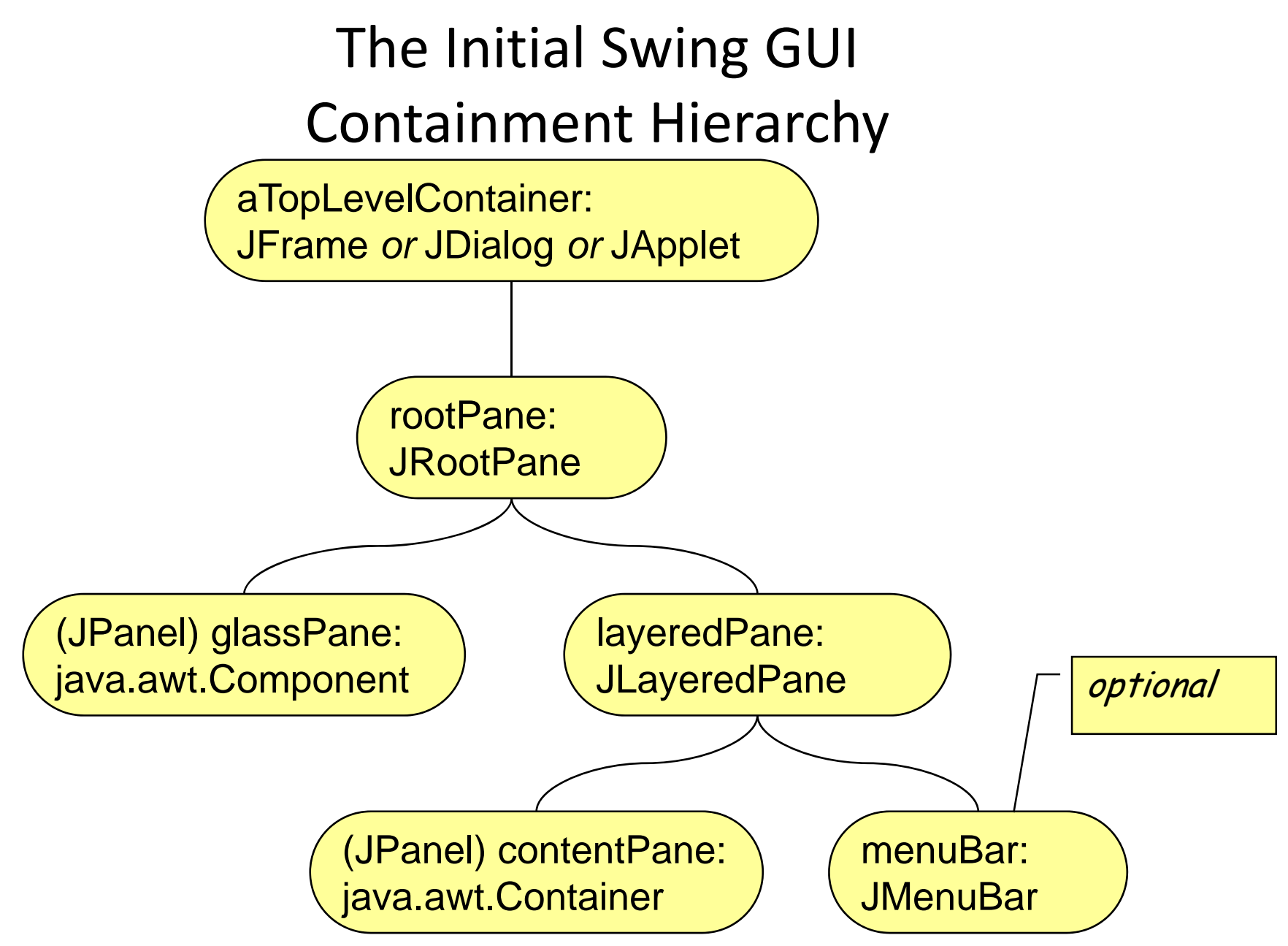

#### Swing Hello World

```
import java.awt.*;
import java.awt.event.*;
import javax swing *;  javax.swing.*;
public class HelloWorld {
     public static void main(String[] args) {
             JFrame frame  = new JFrame(   Hello " World! ); "
             frame.setSize(220, 200);
             frame.setDefaultCloseOperation(JFrame.EXIT_ON_CLOSE);
             Container contentPane = frame.getContentPane();
             contentPane.setLayout(null);
             JButton button = new JButton("Hello World!");
             button.setLocation(30, 30);
                                                                                           \begin{array}{c|c|c|c|c} \hline \multicolumn{1}{c|}{\mathbf{C}} & \multicolumn{1}{c|}{\mathbf{C}} & \multicolumn{1}{c|}{\mathbf{C}} \\ \hline \multicolumn{1}{c|}{\mathbf{C}} & \multicolumn{1}{c|}{\mathbf{C}} & \multicolumn{1}{c|}{\mathbf{C}} & \multicolumn{1}{c|}{\mathbf{C}} \\ \hline \multicolumn{1}{c|}{\mathbf{D}} & \multicolumn{1}{c|}{\mathbf{D}} & \multicolumn{1}{c|}{\mathbf{C}} & \multicolumn{1}{c|}{\mathbf{C}} \\ \hline \multicolumn{1Allo World!
             button.setSize(150, 100);
             contentPane.add(button);
             frame.setVisible(true);
                                                                                     Hello World!
     }
}18
```
#### Swing Hello World with Events

```
...public class HelloWorld {
   public static void main(String[] args) {
       . .
      JButton button = new JButton("Hello World!");
      button.addActionListener(new MyActionListener());
       . .
   }
}
```

```
import java.awt.*;
import java.awt.event.*;
import javax.swing.*;
```
}

```
public class MyActionListener implements ActionListener {
   public void actionPerformed(ActionEvent e) {
      Toolkit.getDefaultToolkit().beep();
   }
```
#### Containment Hierarchy of a Menu

…

```
public class MenuExample {
  public static void main(String[] args) {
    JFrame frame = new JFrame("My Frame");
    frame.setDefaultCloseOperation(
      JFrame.EXIT ON CLOSE);
                                                File Edit
    JMenu fileMenu = new JMenu("File");
                                                 NewfileMenu.add(new JMenuItem("New"));
                                                 Open
    fileMenu.add(new JMenuItem("Open"));
                                                 ClosefileMenu.add(new JMenuItem("Close"));
    JMenu editMenu = new JMenu("Edit");
                                                File Edit
    editMenu.add(new JMenuItem("Undo"));
    editMenu.add(new JMenuItem("Redo"));
                                                      UndoeditMenu.add(new JMenuItem("Cut"));<br>JMenuBar menubar = new JMenuBar();
                                                      RedoCut
    menubar.add(fileMenu);
    menubar.add(editMenu);
                                               All My Frame
                                                            -23
    frame.setJMenuBar(menubar);
                                               File Edit
    frame.setVisible(true);
                                                              20} }
```
#### Handling Menu Events

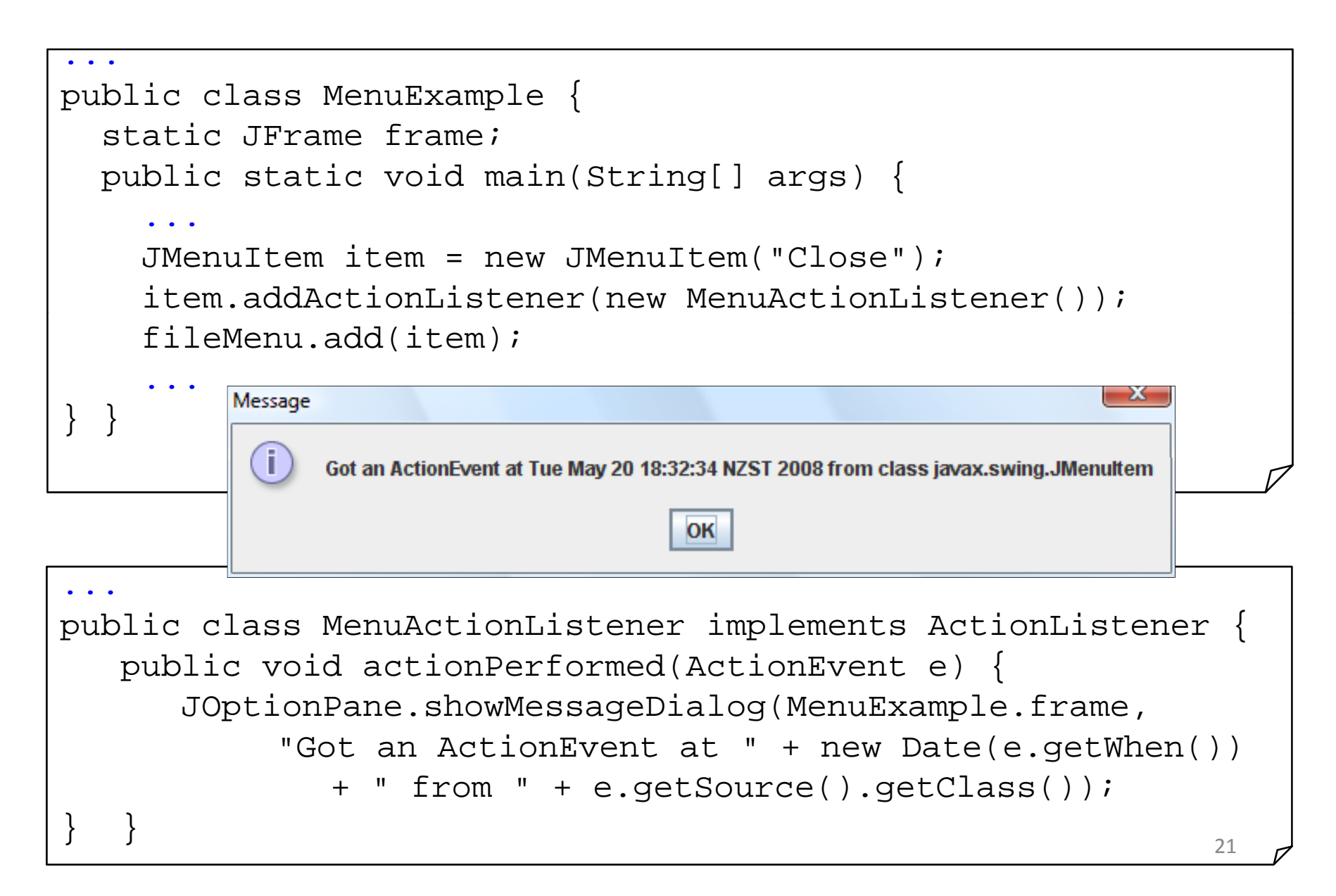

#### Defining Event Listeners with Anonynous Classes

```
. .
public class MenuExample {
  public static void main(String[] args) {
    final JFrame frame = new JFrame("My Frame");
    ...JMenuItem item = new JMenuItem("Close");
    item.addActionListener(new ActionListener() {
        public void actionPerformed(ActionEvent e) { 
          int n = JOptionPane.showOptionDialog(frame,...
        }
    \});
    ...} }
```
- • Use **new Classname() {…}** or **new Interfacename(){…}** to create <sup>a</sup> single object of an anonymous subclass of the given class/interface
- • Anonymous classes can access **final** variables of their context (i.e. **final** variables of the method or class they are created in)

#### Different Kinds of Swing Events

Low‐level events

- •**MouseEvent**: Component got mouse‐down, mouse‐move, etc.
- •**KeyEvent**: Component got key‐press, key‐release, etc.
- •**ComponentEvent**: Component resized, moved, etc.
- $\bullet$  **ContainerEvent**: Container's contents changed because <sup>a</sup> component was added or removed
- •**FocusEvent**: Component got focus or lost focus
- **WindowEvent**: Window opened, closed, etc.

High‐level semantic events

- •• ActionEvent: Main action of control invoked (e.g. JButton click)
- $\bullet$ **AdjustmentEvent**: Value was adjusted (e.g. JScrollBar moved)
- •**ItemEvent**: Item was selected or deselected (e.g. in JList)
- $\bullet$ **• TextEvent**: Text in component has changed (e.g in JTextField)

#### Events, Listeners, Adapters and Handler Methods

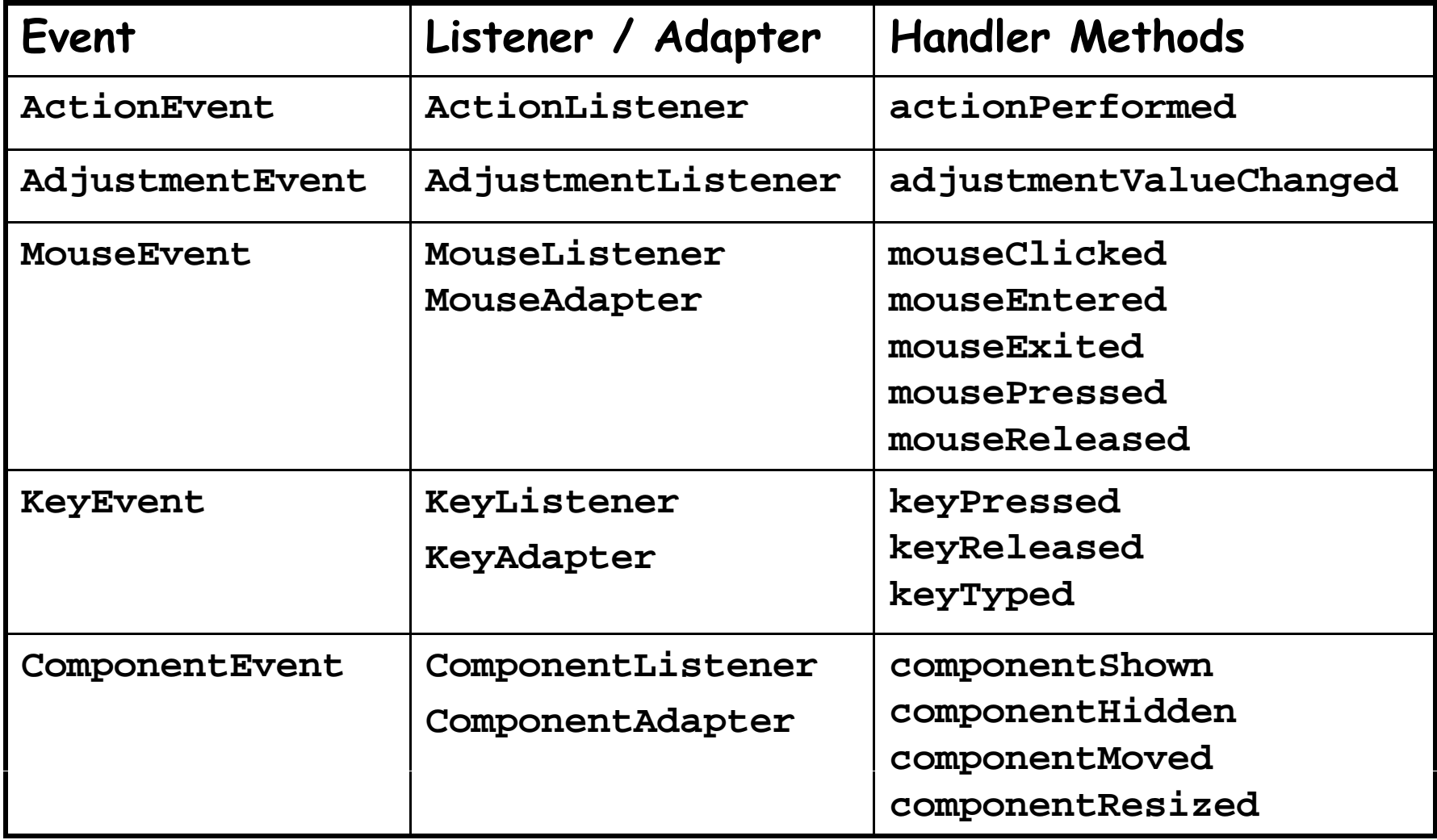

Adapter classes with empty methods for Listener interfaces with >1 meth@ds

### Summary

- Desktop environments consist of:
	- –Windowing System: handles input/output
	- Widget Toolkit: draws widgets and dispatches their events
	- Window Manager: takes care of windows
- Swing is <sup>a</sup> widget toolkit for Java
	- –GUI as containment hierarchy of widgets
	- – $-$  Event objects and event listeners

References:

http://java.sun.com/docs/books/tutorial/uiswing/ http://www.javabeginner.com/java-swing-tutorial.htm